## **ValTrendsDB:**

- 1. Zobrazte si, jak se mění hodnoty Ramachandran outliers (v %), sidechain outliers a RSRZ v čase.
- 2. Podívejte se, jakou kvalitu mají cytochormy P450 v rámci grafu závislosti clashscore na čase.
- 3. Podívejte se, jak kvalitní struktury publikuje Lukáš Žídek. Zobrazte v rámci grafu závislosti clashscore na čase.
- 4. Zobrazte, jak se měni clashscore v závislosti na rozlišení (nutno použít Custom visualization).

## **MOLE:**

- 1. Najděte tunely v 1tqn, zobrazte si vlastnosti prvního tunelu
- 2. Najde pór v 2bg9 (použijte Pore mode) a prohlédněte si jeho náboj a hydrofobicitu.

## **AtomicChargeCaluclator 2:**

1. Vypočítejte pomocí ACC2, default mód, do následující tabulky náboje na atomech O a H (fenolová skupina):

Tabulka s náboji:

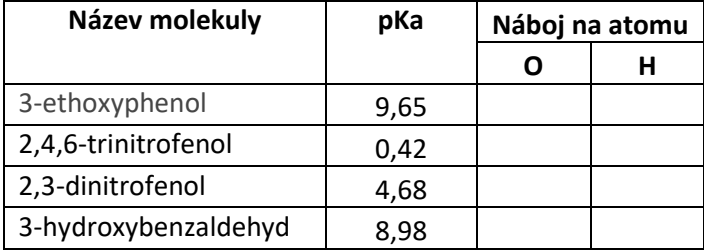

Poznámka: 3D struktury k výše uvedeným molekulám si stáhněte z PubChemu.

2. Najděte si v PDBe strukturu jedu mamby zelené, určenou pomocí NMR. Z nalezených vyberte tu, která má abecedně první PDB ID. Vypočítejte pomocí ACC2, default mód, náboje. Přidejte obrázek molekuly a zjistěte, které aminokyseliny na helixu mají nejnižší náboj.